# **DLC Spezifikationen für die MPDL V. 2 14.12.11**

# **S. Amedick, I. Caesar**

# **Inhalt**

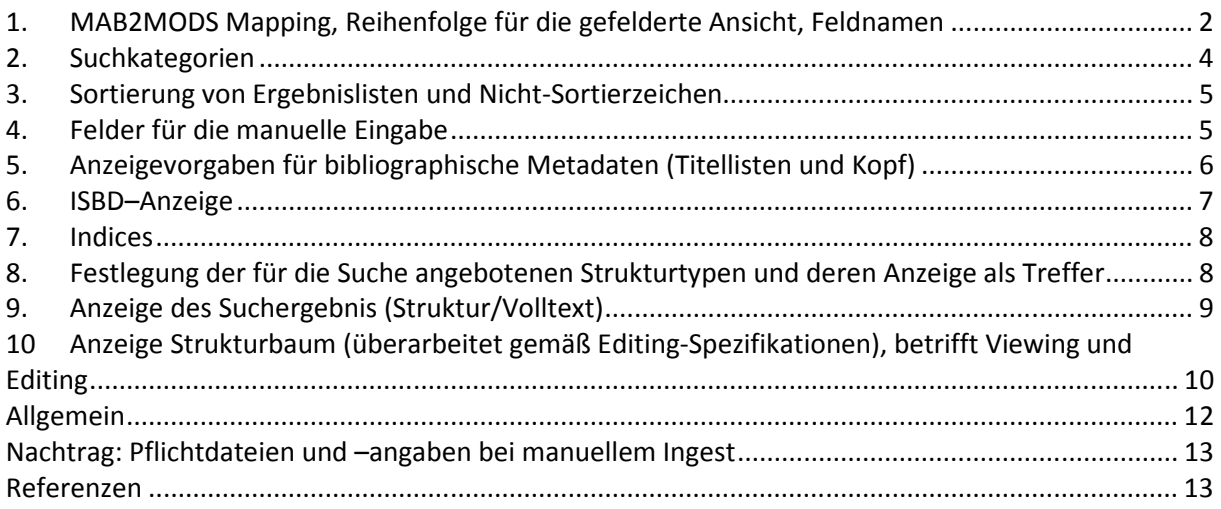

# **1. MAB2MODS Mapping, Reihenfolge für die gefelderte Ansicht, Feldnamen**

In dieser Reihenfolge sollen die bibliographischen Metadaten nach dem MAB–Ingest in der Ansicht "bibliografische Information"<sup>1</sup> angezeigt werden. Feldname und Feld erscheinen nur dann in der "Viewing– Umgebung", wenn die Felder einen Inhalt haben. Die Angaben in Klammern dienen der Auseinanderhaltung der Feldnamen! Szenario: alle Felder besetzt.

# To do Projektleiter: Entscheidung Mapping, Entscheidung Anzeigereihenfolge, Entscheidung Feldname

### **Legende**

# Leerzeichen (Blank) & Zeilenumbruch

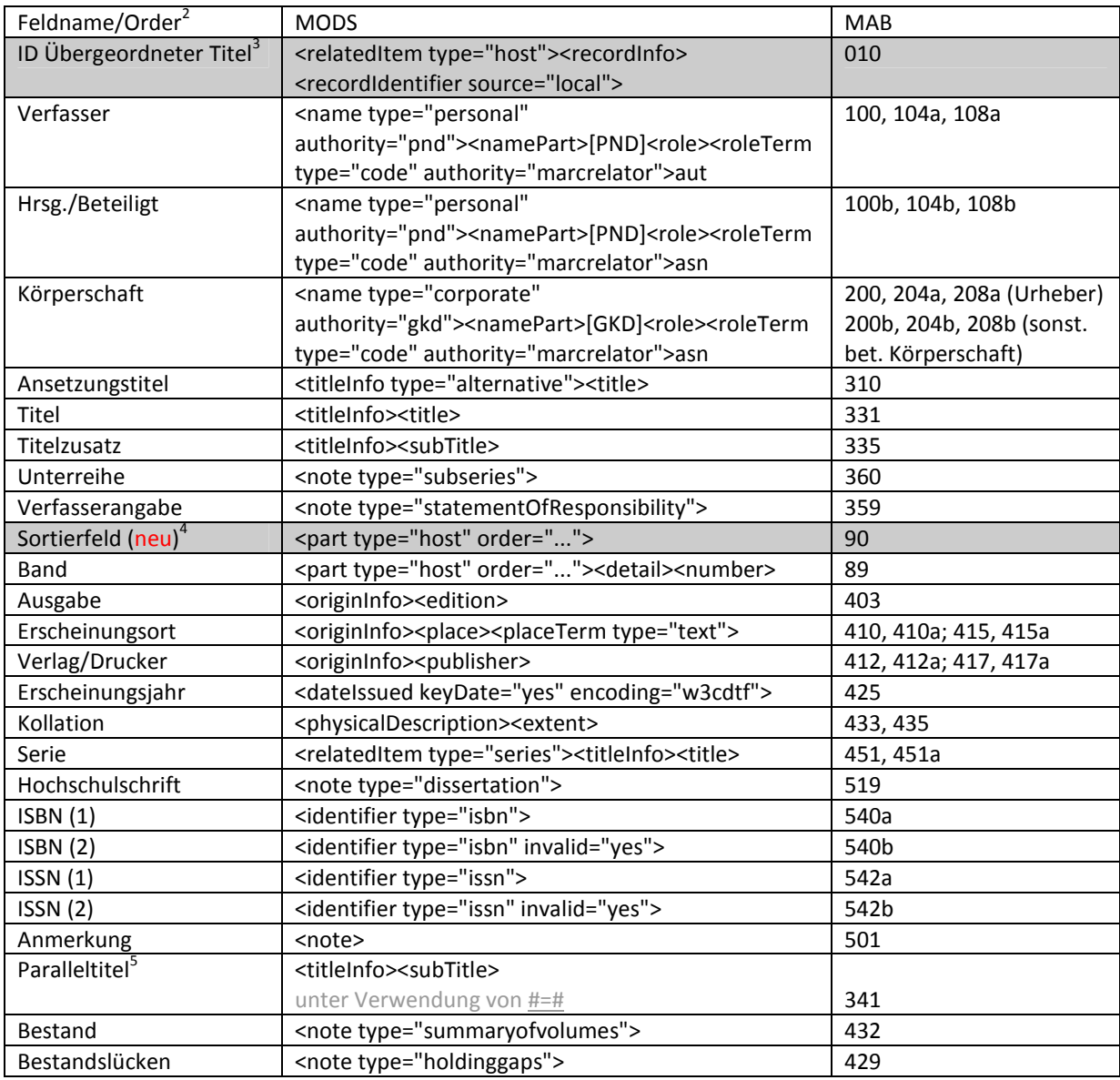

 $\overline{a}$  $1$  Im Prototypen: Reiter bibl. Metadaten, Klick auf "volle Ansicht."

<sup>&</sup>lt;sup>2</sup> Grau hinterlegte Felder werden nicht angezeigt.

<sup>&</sup>lt;sup>3</sup> Stellt die Verknüpfung her.

<sup>&</sup>lt;sup>4</sup> Wird für die Sortierung ausgewertet, aber nicht angezeigt.

<sup>&</sup>lt;sup>5</sup> Der Paralleltitel wird in MODS als <titleInfo type="alternative"> geführt, <titleInfo type="alternative">ist aber auch der Ansetzungstitel und damit uneindeutig. Da der AST für Titellisten und Sortierung relevant ist, muss er auch in MODS eindeutig sein. Lösung des Problems in Anlehnung an den GBV: Der Paralleltitel wird als <titleInfo><subTitle> geführt.

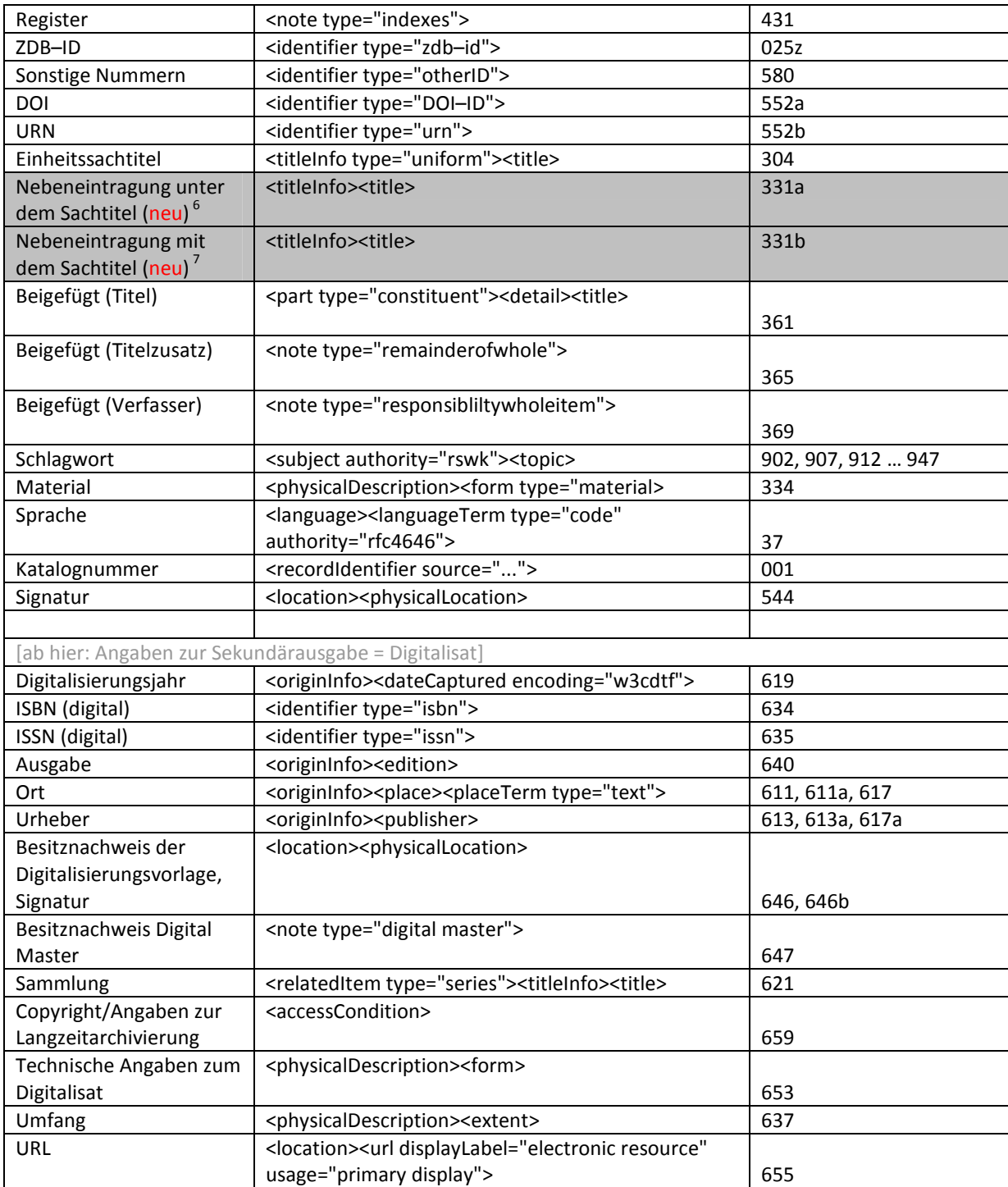

<sup>&</sup>lt;sup>6</sup> Feld wird durchsucht.<br><sup>7</sup> Dito

# **2. Suchkategorien**

# To do Projektleiter:

Entscheidung Suchbereiche (Zusammenfassung versch. Felder), Entscheidung Bezeichnung der Suchkategorien

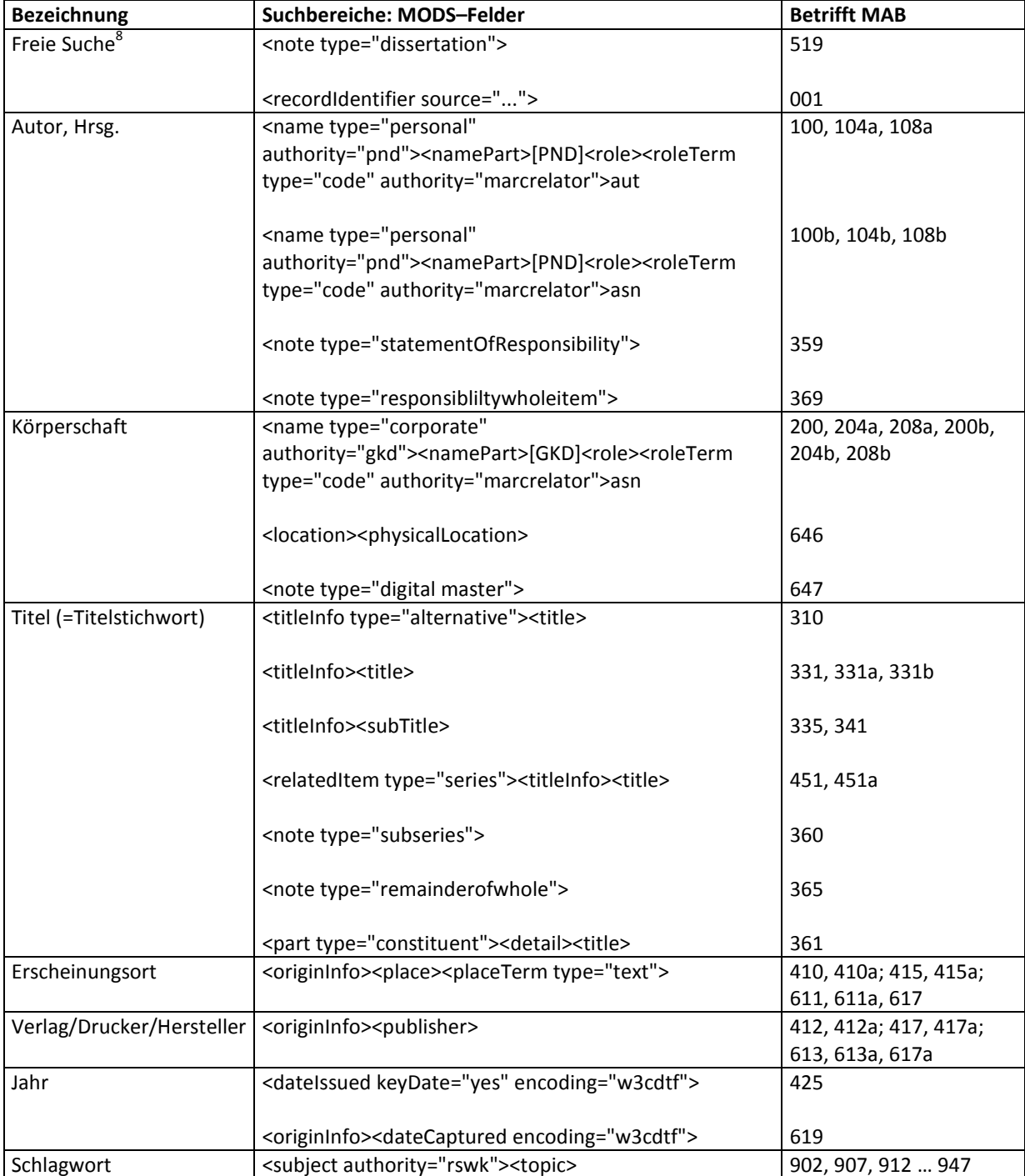

 8 Bei der freien Suche wird in allen unter Abschnitt 2. aufgelisteten MODS-Feldern gesucht.

# **3. Sortierung von Ergebnislisten und Nicht-Sortierzeichen**

# To do AG Viewing: Entscheidung Sortierreihenfolge

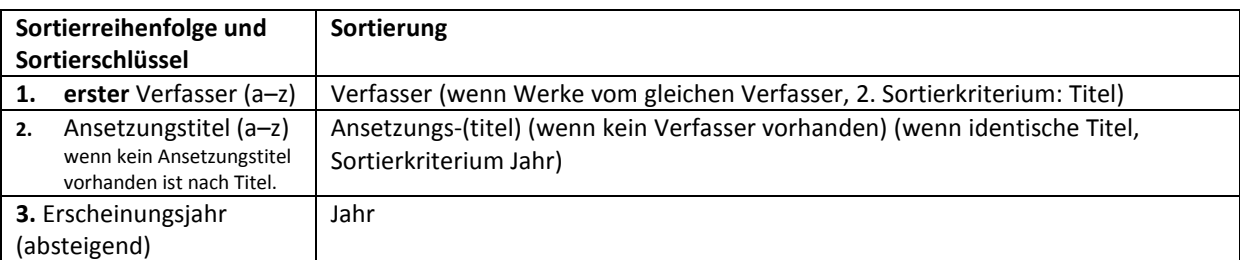

### **3. 1 Nicht–Sortierzeichen in MAB (ˆDas‰)**

Alles, was von Nicht–Sortierzeichen umschlossen wird **(Präfix: ˆ Suffix: ‰)**, wird nicht sortiert.

# **4. Felder für die manuelle Eingabe**

# To do AG Projektleiter

Prämisse: WissenschaftlerInnen oder andere NichtbibliothekarInnen erfassen bibl. Metadaten manuell (Die Erfassung sollte nicht allzu kompliziert sein). Für die drei Arten von Werken gibt es jeweils ein anzugebendes gekennzeichnetes Pflichtfeld.

**multivolume** (mehrb. Werk., Zeitschrift od. Zeitschriftenartige Reihe, Schriftenreihe) Verfasser (mult. Feld) Hrsg./Beteiligt (mult. Feld) Körperschaft (mult. Feld) Titel (Pflichtfeld) Ausgabe Erscheinungsort Verlag/Drucker ISBN (=ISBN 1) ISSN (=ISSN 2) Signatur Bände (=Bestand) Schlagworte Sprache Freitext <abstract> (neues MODS–Feld)

**monograph** (einbändige Werke, Band einer Schriftenreihe) Verknüpfung mit multivolume Verfasser (mult. Feld) Hrsg./Beteiligt (mult. Feld) Körperschaft (mult. Feld) Titel (Pflichtfeld) Verfasseranagbe Ausgabe Erscheinungsort Verlag/Drucker Erscheinungsjahr Umfang Gesamttitel ISBN (=ISBN 1) Signatur Schlagworte Sprache

Freitext <abstract> (neues MODS–Feld)

**volume** (Band einer Zeitschrift, Band einer zeitschriftenart. Reihe, Band eines mehrbändigen Werks) Verknüpfung mit **multivolume**  Verfasser (mult. Feld) Hrsg./Beteiligt (mult. Feld) Körperschaft (mult. Feld) Titel Band (Pflichtfeld) Sortierfeld (neu) Erscheinungsjahr Freitext <abstract> (neues MODS–Feld)

# **5. Anzeigevorgaben für bibliographische Metadaten (Titellisten und Kopf)**

To do AG Viewing

**5.1 Kurzanzeige** (für Titellisten und Kopf)

**5.1.1 monograph** (einbändiges Werk)

Verfasserwerk

1. Verfasser:#Ansetzungstitel ODER Titel\*.#–#Erscheinungsort#:#Verlag/Drucker,#Erscheinungsjahr.

Beispiel

Meiern, Johann Gottfried von: Acta Comitialia Ratisbonensia Publica Oder Regenspurgische Reichstags– Handlungen und Geschichte von den Jahren 1653 und 1654. – Leipzig : Türpe, 1740.

\*Wenn kein Ansetzungstitel vorhanden ist.

Sachtitelwerk

Ansetzungstitel ODER Titel\*#/#1. Hrsg./Beteiligt #(Hrsg.).#-#Erscheinungsort#:#Verlag/Drucker,#Erscheinungsjahr.

# **5.1.2 multivolume** (mehrbändiges Werk) und **volume**

Verfasserwerk Angaben aus ÜG:

1. Verfasser: #Ansetzungstitel/Titel\*. #-#Erscheinungsort #: #Verlag/Drucker &

Angaben aus erstem Bandsatz: Band.#Titel.#-#Erscheinungsjahr.& Angaben aus zweitem Bandsatz:

**…** 

Beispiel

Schmauß, Johann Jacob: Neue und vollständigere Sammlung der Reichs–Abschiede, Welche von den Zeiten Kayser Conrads des II. bis jetzo, auf den Teutschen Reichs–Tägen abgefasset worden – Franckfurt am Mayn : Knoch

4. Bestehend in denen merckwürdigsten Reichs–Schlüssen Des Noch währenden Reichs–Tags. – 1747.

Sachtitelwerk

Ansetzungstitel ODER Titel\*#/#1.Hrsg./Beteiligt#(Hrsg.).#–#Erscheinungsort#:#Verlag/Drucker&

Angaben aus erstem Bandsatz: Band.#Titel.#–#Erscheinungsjahr.&

Angaben aus zweitem Bandsatz: **…** 

## **5.1.3 multivolume** (mehrbändiges Werk) und **monograph**

#### Angaben aus monograph

1. Verfasser:#Ansetzungstitel ODER Titel\*.#–#Erscheinungsort#:#Verlag/Drucker,#Erscheinungsjahr.#– #(Gesamttitel=Link auf multivolume)

oder

Ansetzungstitel ODER Titel\*#/#1. Hrsg./Beteiligt #(Hrsg.).#-#Erscheinungsort#:#Verlag/Drucker,#Erscheinungsjahr.#–#(Gesamttitel=Link auf multivolume)

Beispiel

Meiern, Johann Gottfried von: Acta Comitialia Ratisbonensia Pvblica Oder Regenspurgische Reichstags– Handlungen und Geschichte von den Jahren 1653 und 1654 – Leipzig : Türpe, 1740. – (Gesamttitel=Link auf multivolume)

### **5.4 Formatierung der Kurzanzeige**

Multivolume und monograph erhalten zwei Zeilen. Bei Überlänge muss der Titel abgeschnitten werden, wobei Verlag/Drucker, Erscheinungsort und Erscheinungsjahr nicht abgeschnitten werden. Darunter kommen eine Leerzeile und die Angaben zum volume dann in einer neuen Zeile. Wenn die Bandangaben eine Zeile überschreiten, muss auch hier der Titel abgeschnitten werden, wobei das Erscheinungsjahr stehen bleibt. Bei monographs einer Reihe (s. Abschnitt 5.1.3) wird monograph zweizeilig angezeigt mit der zusätzlichen Angabe des Gesamttitels.

# **6. ISBD–Anzeige**

# To do AG Viewing:

Die ISBD Anzeige lässt sich in der Ansicht bibliographische Information via Klick in die Zwischenablage kopieren

### **Formatierung multivolume und monograph**

(entweder oder, bei Hrsg. kein Eintrag) 200Körperschaft:& 100Verfasser:& [310Ansetzungstitel]# 331Hauptsachtitel #:#335Titelzusatz #=#341Parallelsachtitel #/#359VerfasserVorlage .#361BeigefügtesWerk .#360Unterreihe .#–#403Ausgabebezeichnung .#–#410Verlagsort #:#412Verlag ,#425Erscheinungsjahr .#–#433Kollation .#–#(451Gesamttitel)& **(nur &, wenn keine 451a)** #(451aGesamtitel2)& 519Hochschulschriftenvermerk& 501ErsteFußnote& 501ZweiteFußnote& 501DritteFußnote& 501VierteFußnote& 540aISBN& 542aISSN& &Schlagwort:&902Schlagwort #/#907Schlagwort #/#912Schlagwort& 917Schlagwort

#/#922Schlagwort #/#927Schlagwort& 932Schlagwort #/#937Schlagwort  $\frac{H}{H}942$ Schlagwort $\frac{R}{H}$ 947Schlagwort&

Hier nicht berücksichtigt: Angaben zur Sekundärausgabe in dieser Ansicht nicht erforderlich, stehen in der gefelderten Ansicht (s. Abschnitt 1).

#### **Formatierung volume**

& 089Band .#331Titel .#-#425Erscheinungsjahr .#–#433Kollation &501Erste Fußnote

**Sonderregel**: Die Formatierung für volume beginnt stets mit einem Zeilenumbruch. Alles was in der nächsten Zeile zu Beginn erscheint, wird ohne Syntaxzeichen eingeleitet, da Fälle mit fehlender Bandangabe oder fehlendem Titel möglich sind.

#### Fingiertes Beispiel mit allen Einträgen:

Deutschland <DDR> / Ministerium des Innern / Standortmusikkorps <Leipzig>:

¬The¬ laws of armed conflicts : A collection of conventions, resolutions and other documents = Rechtsgrundlagen bewaffneter Konflikte / Ed. by Dietrich Schindler and Jiµrí Toman. Con i commenti anonimi Vox ecclesie. Neue Folge. – 2. rev. and completed ed. – Alphen aan den Rijn [u.a.] : Sijthoff & Noordhoff ; Geneva : Henry Dunant Inst., 1981. – XXXIV, 933 S. ; 21 cm. – (Millennio medievale : Testi ; 13) (Millennio medievale ; 53) Erfurt, Univ., Diss., 1694 Text engl. und dt. 2 (1835) u.d.T.: Abhandlungen über Preussens Kommunalwesen und denkwürdige vaterländische Gesetze und Einrichtungen ISBN 90–286–0199–6 ISSN 1234–5668

Schlagwort: Bewaffneter Konflikt / Militanz / Krieg Völkerrecht / Internationales Recht / Genfer Konventionen Humanitäre Interventionen / UNO / NATO

1. Titel des Ersten Bandes. - 1981. – 322 S. 2. – 1983

# **7. Indices**

# To do AG Viewing:

Als Indices werden die Suchkategorien zugrunde gelegt (s. 2): Autor, Hrsg. Körperschaft Titel (=Titelstichwort) (unter Berücksichtigung der Nicht-Sortierzeichen) Erscheinungsort Verlag/Drucker/Hersteller Jahr **Schlagwort** 

Offen: Zu klären ist, ob alle Indices oder nur die für Titel, Verfasser, Körperschaft und Schlagwort als Index verfügbar sein sollen und in welcher Form (statisch/dynamisch; autosuggest, autovervollständigen) Indices verwendet werden. - > TELKO

# **8. Festlegung der für die Suche angebotenen Strukturtypen und deren Anzeige als Treffer**

To do AG Viewing:

Es kann nur in Strukturtypen mit Inhalt gesucht werden. Dazu kann nach Strukturtypen gefiltert werden. Derzeit sind folgende inhaltstragenden Elemente vorgesehen. Offen: Welche Strukturtypen sollen als Filter zur Verfügung stehen? –> TELKO

- [Individuell: Freitext]
- Abbildung
- Abschnitt
- Anhang
- Anzeige (Werbung, o.ä.)
- Aufsatz
- Beilage
- **Besitznachweis**
- Brief
- Buch
- Corrigenda/Errata
- Danksagung
- Eintrag (evtl.)
- Faltblatt
- Impressum/Imprimatur/Druckerlaubnis
- Inhaltsverzeichnis
- Kapitel
- Karte
- **Lebenslauf**
- Literaturverzeichnis
- Litho
- **Miszelle**
- Noten
- Privileg
- Register/Index
- Rezension
- **Sonstiges** • Vorwort
- Widmung

# **9. Anzeige des Suchergebnis (Struktur/Volltext)**

# To do AG Viewing:

Die Ergebnisse aus Volltext und/oder Strukturtypen werden stets unter den bibliographischen Treffern, die sie enthalten, angezeigt (so werden Redundanzen bibl. Angaben vermieden). Die Angabe der bibl. Daten erfolgt wie im Abschnitt 5 beschrieben. Gibt es in einem Werk mehrere Treffer, so werden die jeweils ersten drei Ergebnisse angezeigt, weitere Treffer lassen sich über einen "MEHR-Hinweis" einsehen. Treffer in Strukturtypen und Volltext werden einzeilig unterhalb der Angabe des Strukturtyps angezeigt. Wörter im Bereich, die zerteilt würden, bleiben vollständig (+ 5 bis 15 Zeichen Freiraum). Was darüber hinaus geht, wird abgeschnitten. Pro Treffer gibt es einen Eintrag in der Ergebnisliste.

Strukturtypen: Verfasser werden invertiert angezeigt. Sortiert wird nach dem ersten Verfasser. Sollte das Verfasserfeld leer sein, wird nach Überschriftentiteln sortiert. Zu berücksichtigen: ¬Nicht-Sortierzeichen¬. Mehrere Verfasser werden durch ;# voneinander getrennt. Bei Klick auf einen Treffer landet man auf dem entsprechenden Scan (View Scan Einzelseite). Die aufgefundene Stelle wird parallel links in der TOC–Ansicht gehighlighted angezeigt.

Volltext: Treffer im Volltext werden nach der Reihenfolge ihres Vorkommens im Werk angezeigt. Bei Klick auf einen Treffer landet man auf der entsprechenden Volltextstelle (Volltext Doppelseite). Der gesuchte Begriff wird im Volltext gehighlighted angezeigt.

Anzeige: Treffer in Strukturtypen

#### Bibl. Angaben, s. Abschnitt 5, Beispiel:

Meiern, Johann Gottfried von: Acta Comitialia Ratisbonensia Pvblica Oder Regenspurgische Reichstags–Handlungen und Geschichte von den Jahren 1653 und 1654 – Leipzig : Türpe, 1740. – (Gesamttitel=Link auf multivolume)

#### [Aufsatz]

Verfasser1 –3 [invertiert]:#(…)#¬Das¬ Heilige Römische Reich Deutscher **Nation**, das bis 1806 bestand, kann#(…)#,zugewiesene

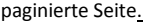

#### [Rezension]

Verfasser1 –3 [invertiert]:#(…)#¬Das¬ Heilige Römische Reich Deutscher **Nation**, das bis 1806 bestand, kann#(…)#,S.#232.

[anyType]

#(…)#¬Das¬ Heilige Römische Reich Deutscher **Nation**, das bis 1806 bestand, kann#(…)#,S.#45.

#### <mehr>

Meiern, Johann Gottfried von: Acta Comitialia Ratisbonensia Pvblica II Oder Regenspurgische Reichstags–Handlungen und Geschichte von den Jahren 1653 und 1654 – Leipzig : Türpe, 1740. – (Gesamttitel=Link auf multivolume)

[Aufsatz]

…

Anzeige: Treffer im Volltext

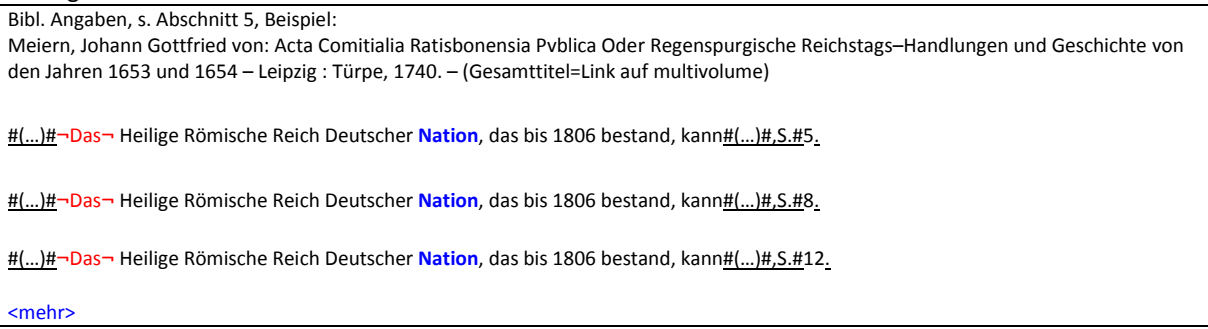

In den Beispielen werden ca. 40 Zeichen der Trefferumgebung angezeigt.

Neu: Da die wenigsten Strukturtypen mit einem Autor ausgezeichnet werden (i.d.R. Aufsätze, Rezensionen), macht ein Suchfeld Autor (wie im jetzigen Prototypen) wenig Sinn. Es bietet sich ein einziges Suchfeld mit der Feldbezeichnung Struktur/Inhalt (o.ä) an. Dabei wird in sämtlichen Strukturdaten gesucht (Autoren und Überschriften).

# **10 Anzeige Strukturbaum (überarbeitet gemäß Editing-Spezifikationen), betrifft Viewing und Editing**

# To do AG Viewing:

Dieser Teil ersetzt den Teil 9 Strukturbaum<sup>9</sup> aus dem Vorläuferdokument

### **Erfassungsrichtlinie**

 $\overline{a}$ 

Das @n im div Element dient dazu, die Nummerierung von Strukturelementen (div) einzutragen. Es kann vom Benutzer auch dazu verwendet werden, Metadaten im Sinne einer selbst vergebenen Nummerierung oder Abschnittsbeschreibung einzutragen. Jedes Metadatum ist dabei in eckige Klammern zu setzen. <sup>10</sup> Das @n im div Element dient als Metadatum zur Überschrift und/oder dazu einen Abschnitt zu beschreiben, der keine Überschrift hat. Da es sich um Metadaten handelt, wird bei diesem Attribut der Feldinhalt immer von automatisch erzeugten eckigen Klammern umschlossen.

<sup>&</sup>lt;sup>9</sup> Vgl. Punkt 9: Strukturbaum: http://colab.mpdl.mpg.de/mediawiki/images/7/75/DLC-Spezifikationen\_f%C3%BCr\_die\_MPDL.pdf (S. 10)

<sup>10</sup> "The n attribute may be used to specify the numbering of chapters, sections, list items, etc.; it may also be used in the specification of a standard reference system for the text." http://www.tei-c.org/release/doc/tei-p5 doc/en/html/ref-att.global.html (13.12.11)

### **Anzeige**

Zwei Varianten für div @type und @n wurden festgestellt:

- 1. Volle Anzeige
- 2. Reduzierte Ansicht (weiteres hierzu s. u.)

[Betrifft Editing: In den Angaben neben den Thumbnails ist immer alles sichtbar: Angaben aus: div @type und @n und <head>]

### **1. Volle Anzeige**

**Legende**  # Leerzeichen (Blank), Syntaxzeichen ebenfalls unterstrichen.

[@type]#@n#@author[1]inv;#@author[2]inv;#@author[3]inv:#<head>,#S.#@n-@n.

Formatierung [@type] # @n (@n: d.i. das Attribut innerhalb von <div> s.o.) #@author[1-3]inv; oder Abschluss mit : (Das ; dient zur Separierung mehrerer Autoren. Regel: Hinter den Autor(en)angaben wird ; durch : ersetzt.) #<head> #[@n]

,#S.#@n-@n. (@n ist hier das Attribut Seitennummerierung im pb Element. Wiedergegeben wird der gesamte Wert. Ist die Seitennummerierung in eckigen Klammern, werden also die eckigen Klammern mit angegeben.)

Beispiel mit Autoren (@author[1-3]inv) ohne Eintragung im @n von div

[Aufsatz] Oertel, Christian Gottfried; Ziegler, Christoph: Verzeichniß der in dieser dritten Abtheilung enthaltenen Religions=Beschwerden, S. [I]-VII.

Beispiel ohne Autoren ohne Eintragung im @n von div [Aufsatz] Verzeichniß der in dieser dritten Abtheilung enthaltenen Religions=Beschwerden, S. [I]-VII.

Beispiel ohne Autoren und Überschrift mit Übernahme einer im Text enthaltenen Kapitelnummerierung "Cap. 1" im @n

[Kapitel] Cap. 1, S. [I]-VII.

Beispiel ohne Autoren und Überschrift mit eigener Eintragung im @n [Index] [Verzeichnis der Straßennamen], S. IX-X

Beispiel ohne Autoren, mit im Text enthaltener Nummerierung und Überschrift (Strukturtyp, @n, head, ...)<sup>11</sup> [Kapitel] Cap. 1 S. Maria Novella, S. IX-X

( Beispiel ohne Autoren, mit eigener Präzisierung in @n und Überschrift [index] [Abbildungsverzeichnis] Le vedute di Roma, S. [XIV]-[XV]

# **2. "reduzierte Ansicht"**

@type und @n werden im Strukturbaum per se nicht angezeigt. Nur der Titel (Angaben aus <head>) ist sichtbar; Eintragungen aus @type und @n werden sichtbar, wenn man mit dem Curser der Maus über den jeweiligen Titel fährt (z.B. Tooltip). Dabei muss der Strukturbaum übersichtlich bleiben.

Wenn es hier keinen Titel gibt, wird anstelle von <head> der Wert aus dem n-Attribut angezeigt. Gibt es auch keine Eintragung im n-Attribut, figuriert der Wert aus @type.

<head>,#S.#@n-@n.

 $\overline{a}$ <sup>11</sup> Wünschenswert ist eine farbige Absetzung der Eintragung aus @n.

Beispiel mit vorhandenem Titel

Verzeichniß der in dieser dritten Abtheilung enthaltenen Religions=Beschwerden, S. [I]-VII.

Beispiel mit vorhandenem @n, aber ohne Titel. [Verzeichnis der Straßennamen], S. IX-X

**3. <figure> 3.1 Volle Anzeige**  [@type]#@n#<head>,#<figDesc>,#S.#@n-@n.

### **Formatierung**

[@type] #@n #<head> #<figDesc> ,#S.#@n-@n.

Beispiel (Strukturtyp, @n, head, figDesc, …) [Abbildung] Fig.1 S. Giorgio [Statue an der Außenfassade von Orsanmichele, Florenz], S. 5 r.

#### **3.2 "reduzierte Ansicht"**

Wenn es hier keinen Titel gibt, wird anstelle von <head> der Wert aus @n gezeigt. Gibt es auch kein @n, so figuriert @type.

<head>,#S.#@n-@n.

```
Beispiele 
[Verzeichnis römischer Könige und Kaiser], S. 1 v. 
Fig. 1, S. 5 r. 
[Abbildung], S. 12 v.
```
#### **4. Anmerkungen**

- Die Abbildung der Hierarchie erfolgt durch Einrückung.
- Feldinhalte erscheinen nur dann im Strukturbaum, wenn sie einen Inhalt haben (keine künstlichen Leerbereiche).

08.12.11 Ingo Caesar

13.12.11 reviewed Anna Klug

14.12.11 AG-Editing agreed

## **Allgemein**

Offen: Festlegung, welche weiteren Datentypen bei der einfachen Suche und der einfache Suche in der Sammlung (Strukturtypen, kodikologische Daten, Volltexte) durchsucht werden sollen? –> TELKO

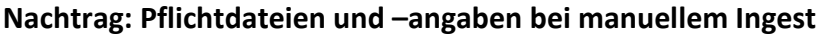

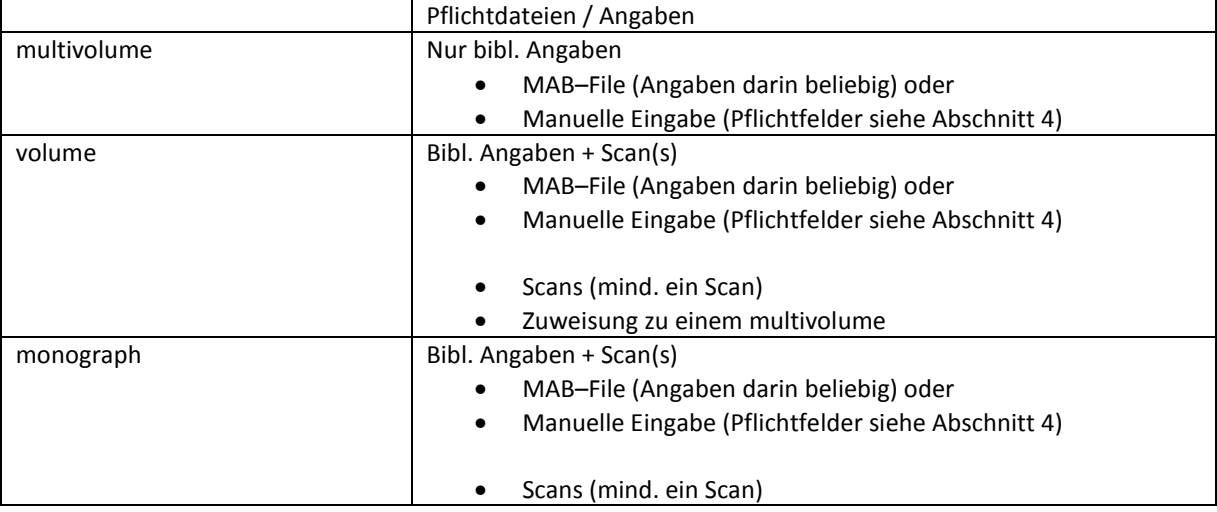

# **Referenzen**

International Standard Bibliographic Description (ISBD) : Consolidated Edition ; Recommended by the ISBD Review Group / Standing Committee of the IFLA Cataloguing Section. – s.l., 2010. – (IFLA Series on Bibliographic Control ; 31)

http://www.ifla.org/files/cataloguing/isbd/isbd\_wwr\_20100510\_clean.pdf

Full ISBD Examples : Supplement to the consolidated edition of the ISBD: International Standard Bibliographic Description / Compiled by the ISBD Examples Study Group for the ISBD Review Group.– s.l., 2011 http://www.ifla.org/files/cataloguing/isbd/isbd–examples\_2011.pdf